# SymphonyAl Sensa-NetReveal sanctions screening — customers

**Demo overview** 

## SymphonyAl Sensa-NetReveal customer screening

Our sanctions screening solution is scalable, allows for fast alert investigation and can be **modified according to your needs** (Fig. 1). We support a variety of watch lists, including commercial, open sourced or even custom, of all sizes ranging from a couple to 20 million records and higher. The solution can be deployed on premise or in the cloud, and we can integrate it with our CDD and AML solutions.

The working principle is very straight forward, on the one hand you have your subjects that could be **customers**, **employees or associated parties (Fig. 2)**. On the other hand you have your watch lists, that both come together in our detection engine. If there is a match, this is sent to our investigation framework, where either in an automated or manual way we see if there is a match, or not. In the case of a real-time set-up, we'll send an immediate response to the source system to confirm 'no hit' after it has been thoroughly investigated.

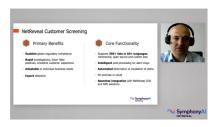

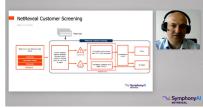

**Figure 1** Customer screening benefits and core functionalities

**Figure 2** SymphonyAl Sensa-NetReveal customer screening working principle

#### Demo

Looking at the application itself, we'll start with **lists (Fig. 3)**. In the list screen, you can manage your list content, import and export, search for certain values and build filters to **select what you are looking to screen against (Fig. 4)**.

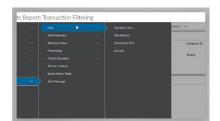

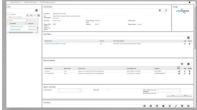

Scalable and fast alert investigation

Figure 3 List screen

Figure 4 List screen

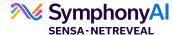

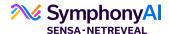

On the other hand, we have the **data sources (Fig. 5)**. The data sources is **our view of your data (Fig. 6)**, you can add them, identify or build fields that you want to screen. Both the data sources and the lists come together with our detection manager. **The detection manager allows you to easily define checks (Fig. 7).** 

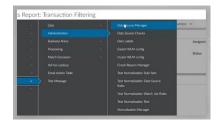

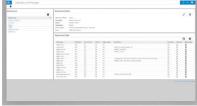

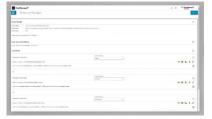

Figure 5 Data source manager

Figure 6 Data source manager

Figure 7 Detection manager

## **Demo: creating checks**

For example, we'll **select a list that we want to screen against (Fig. 8)**, and select the algorithm we want to apply, and we are going to select the field in the data source that we want to screen against. And that's it, we've just created a check.

Alerts in the system can be accessed in multiple ways. Let's take a look at how we **access them through batch (Fig. 9)**. The system is able to screen your customers in batch, delta or full, which are supported.

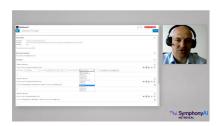

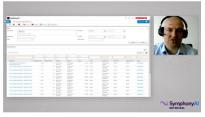

Figure 8 List screening

Figure 9 List screening

Let's look at **what a batch report looks like (Fig. 10)**. A batch report gives you more information about what is happening inside of your system on a nightly basis. You see the **breakdown of alerts here (Fig. 11)**, and you can select certain elements and then the list below of alerts will filter down according to the criteria you have selected. This can be exported in an excel format.

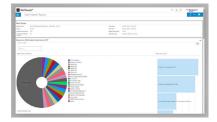

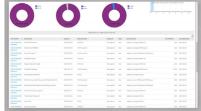

Figure 10 Batch report

Figure 11 Alert breakdown

You can also access alerts in a different way. Because alerts and customer screening are rolled up to the subject level, it is possible to look at the alerted subjects by clicking on one of them which will bring you to the customer details. If you then click on the alerts, you can see all of the alerts that have been raised for the particular customer (Fig. 12).

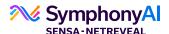

Clicking on one of them will bring you to the **details of the individual alert (Fig. 13)**. In the details at the top, you can see how the alert was generated and against which list, below you can see the exact matching details. Below we show you a comparison of the input as received, versus the watch list tracker itself to easily compare and identify what is relevant and what is not. On the right hand side, you'll see the full customer matching information that you have on file, so the investigator can have a detailed look and make a decision faster.

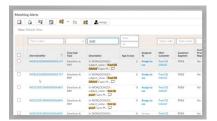

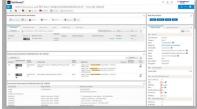

Figure 12 Alert subjects

Figure 13 Individual alert detail

You will also see the **intelligent event triage (IET) score (Fig. 14)**, this framework allows you to take an automated decision and assists you with giving a confidence score to the alerts, which indicates the likelihood of this being a false positive or a true positive. We take into account different variables such as the quality of the input records and the watch list records, because often you're missing, **for example, a date of birth (Fig. 15)**. We also take into account how risky it is, because a PEP from a small town in England is different to a sanctioned terrorist from a different country. We also take into account the quality of the check itself, and multiple other contributors, such as the history of this watch list entry as certain watch list entries generate more false positives than others. All of that is taken into account of in the final score to help the investigator or even auto-hibernate or auto-escalate an alert.

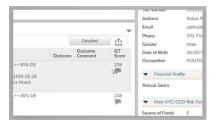

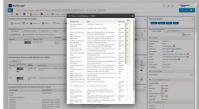

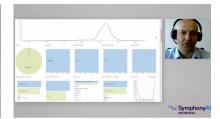

Figure 14 IET score

Figure 15 IET score contributors

Figure 16 Reporting capabilities

Finally, the alerts have **detailed reporting capabilities (Fig. 16)**, we take a look at one of the dashboards here. In the dashboard, you can see a breakdown of the alerts according to all the relevant parameters. You can see which investigators have been working on each alert, a breakdown of the alerts, the names you are hitting, the checks involved, and how many alerts is a typical investigator taking on etc. Our system offers you a detailed view of all the data at all times.

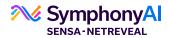

# **About SymphonyAl Sensa-NetReveal**

SymphonyAl Sensa-NetReveal, a division of SymphonyAl, provides leading Al-based financial crime detection software.

Request a demo or contact us for more information:

netreveal.ai/request-demo

netreveal.ai 4